World Class. Face to Face.

CAMPUSES WSU HOME WSU SEARCH

**College of Liberal Arts Department of Foreign Languages & Cultures** 

開始図書 **CAVIFIEW IEEN** ASSA CIFRAICS **SCHOLASSHIPS GISADUATE STUDIES** 意味的体験な問 CUISSENT COURSES **LANSLIACE LAK** Lah Manfitora Audia / Widso Reyboard Characters **Lak Kale** 图80图形 USERUL LINKS

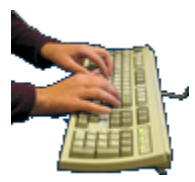

## MICROSOFT KEYBOARDS - Standard English (L **TYPING DIACRITICS AND SPECIAL CHARACTERS**

**Other Keyboards: Macintosh Keyboard Microsoft English US-International Keyboard** 

**Microsoft International Keyboard Layouts:** FRENCH GERMAN RUSSIAN SPANISH

**Microsoft Keyboards - Common Shortcut Keys** 

## **Microsoft Standard English (United States 101) Keyboard**

Typing International & Special Characters using the <Alt> key and the right-side numeric keypad.

## <Num Lock> key must be on!

NOTE\* Not all characters are available in all font faces or in all browsers - the followir table is based on the Times-New Roman or Arial font face and Internet Explorer v5. Consult the Microsoft Character Map to see what special characters are available for different fonts on your system. These special characters also work with the Microsoft English US-International keyboard.

Press and hold the <Alt> key while typing the numbers shown to make the special charac

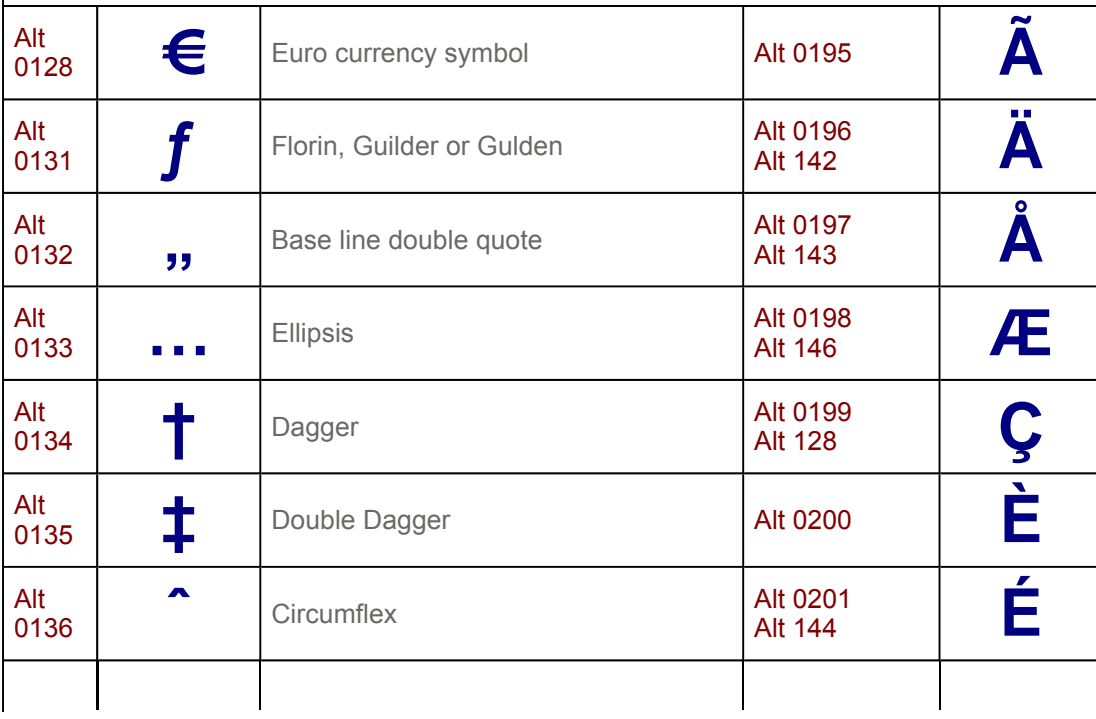

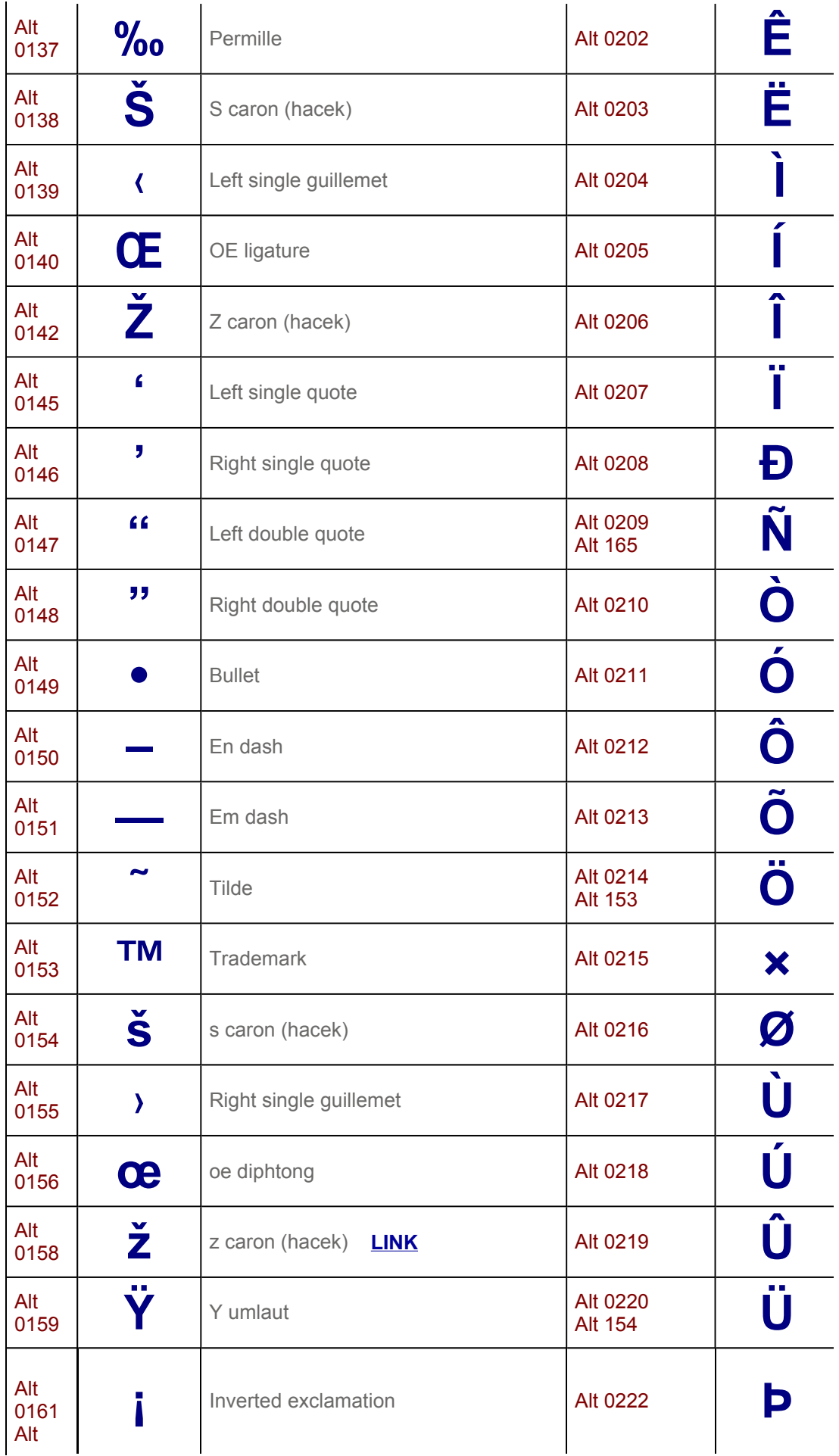

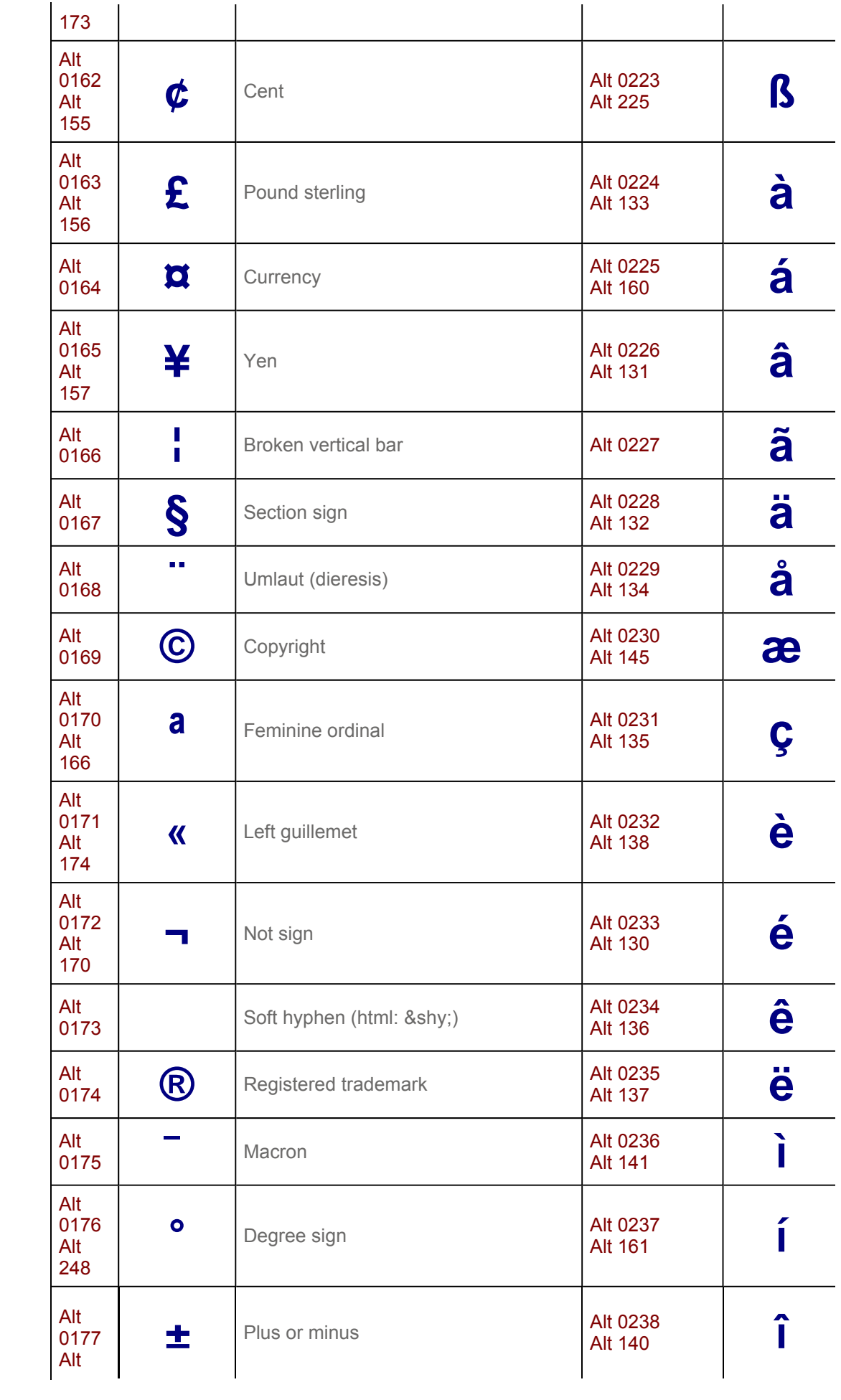

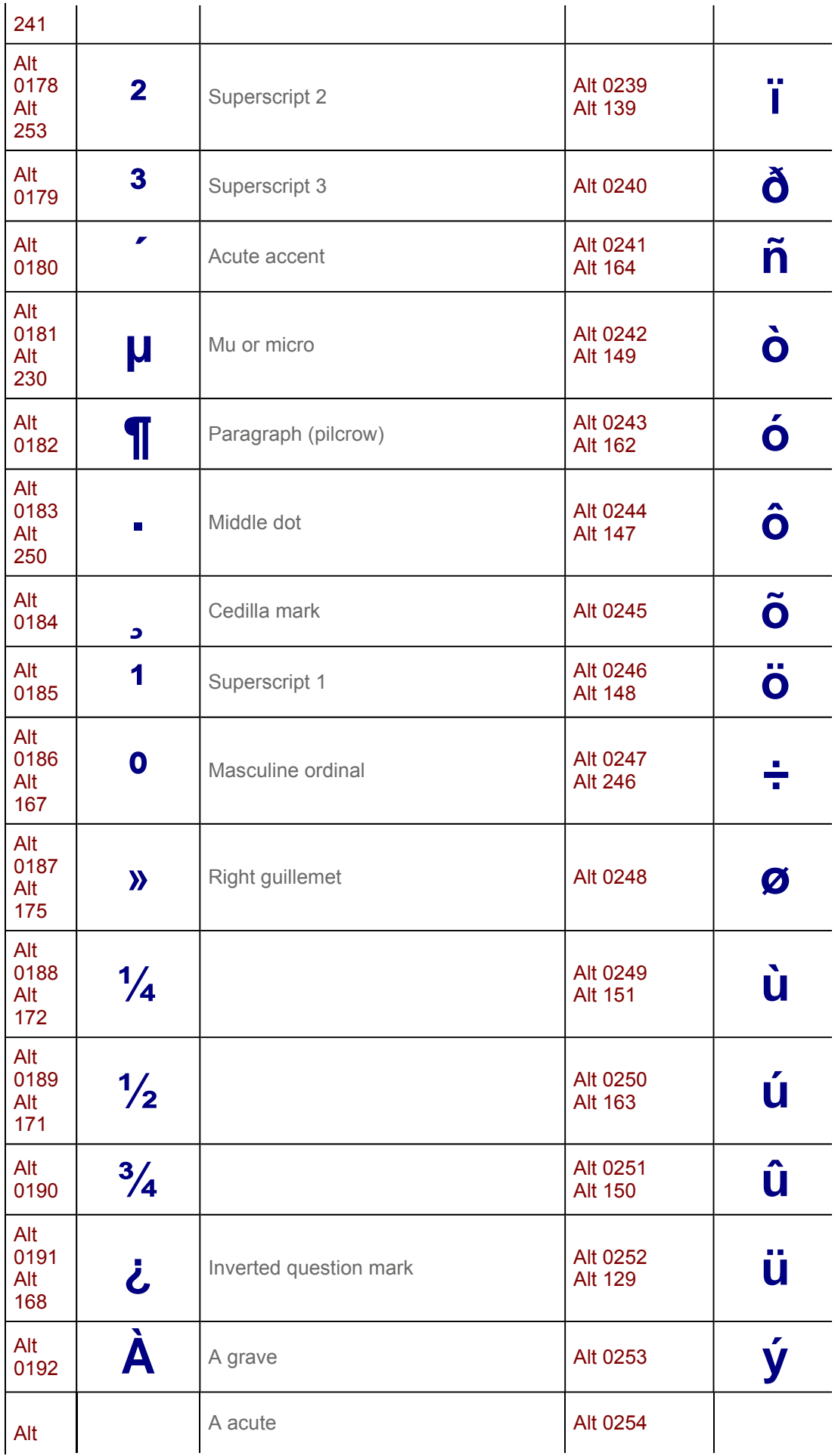

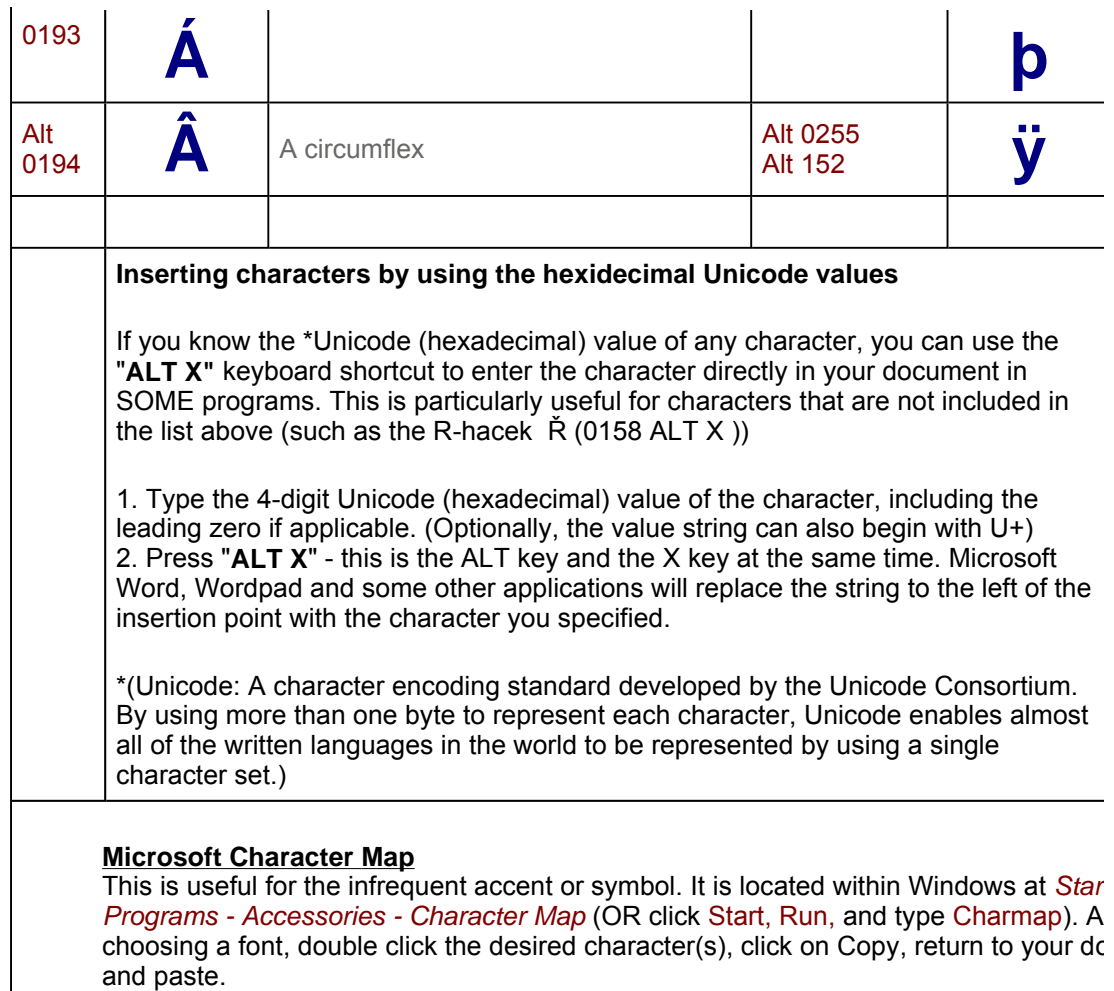

Return Top

Comments on this Page?

Contact us: forlang@wsunix.wsu.edu (509) 335-4135 Accessibility | Policies | Copyright Dept. of Foreign Languages and Cultures, PO Box 642610, Washington State University, Pullman, WA 99164-2610 USA